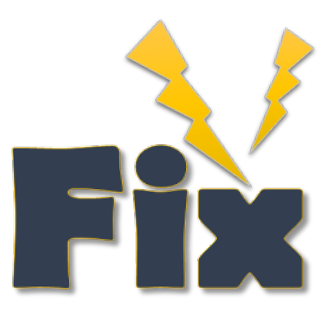

# **HydrOffice StormFix Manual** *Release 1.0.0*

**2018, CCOM/JHC,UNH**

**Jun 03, 2018**

## **CONTENTS**

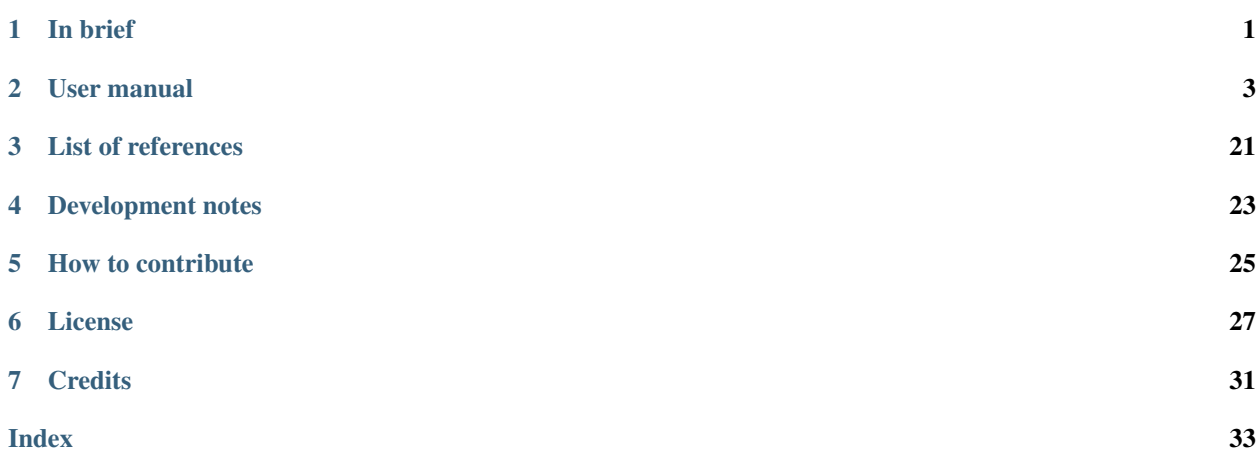

**ONE**

## **IN BRIEF**

<span id="page-4-1"></span><span id="page-4-0"></span>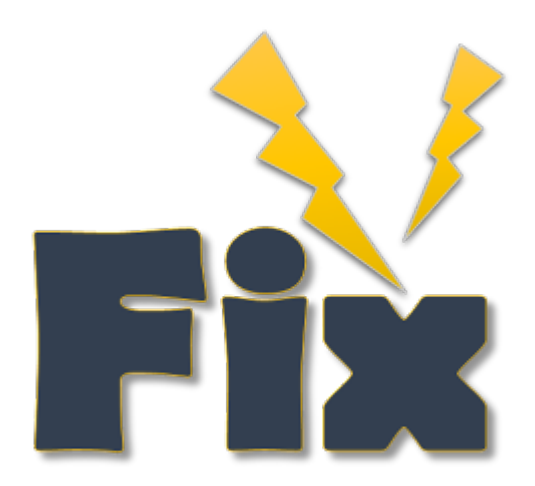

HydrOffice is a research development environment for ocean mapping. It provides a collection of hydro-packages, each of them dealing with a specific issue of the field. The main goal is to speed up both algorithms testing and research-to-operation (R2O).

HydrOffice Stormfix is a collections of tools to reduce artifacts in acoustic backscatter data (see *[List of references](#page-24-0)*).

## **USER MANUAL**

<span id="page-6-3"></span><span id="page-6-0"></span>The common workflow is to first detect the corrupted pings (*[Detect artifacts](#page-6-1)* tab), then reduce them (*[Reduce artifacts](#page-11-0)* tab).

## <span id="page-6-1"></span>**2.1 Detect artifacts**

You can access the tools in this tab after having loaded some data (*[Inputs/Outputs](#page-6-2)* tab).

## <span id="page-6-2"></span>**2.1.1 Inputs/Outputs**

This tab is used to define the input binary data, by selecting files in Kongsberg formats (.all and .wcd), the control files, and to set the location for outputs (e.g., fix files).

To access these functionalities, you need to select the Detect artifacts tab on top of the application, then the Inputs/Outputs sub-tab at the lower-left corner.

Note: Currently supported Kongsberg sonars: EM 122, EM 302, EM 710, ME70 BO, EM 2040, and EM 2040C.

### **Data Inputs**

In Data inputs:

- Drag-and-drop input binary files (.all or .wcd) in the *Input files* field. (The "+" browse button may also be used.)
- Drag-and-drop control files (.ctrl) in the *Control files* field. (The "+" browse button may also be used.)
- The *References* field is currently unused.
- The directory and filename of loaded data will populate the respective field of Data inputs.
- With the addition of a input binary file, the *Track WCD MAD* sub-tab on the bottom of the interface will become available [\(Fig.](#page-7-0) [2.1\)](#page-7-0).
- When both a binary file and a control file are loaded, the *Just check* sub-tab on the bottom of the interface will become available [\(Fig.](#page-7-0) [2.1\)](#page-7-0).
- The Clear data button may be used to remove all data inputs.
- The Info button provides a link to the present section of the manual.
- Additional functionalities are available by right-clicking on the loaded binary files [\(Fig.](#page-8-0) [2.2\)](#page-8-0) and control files [\(Fig.](#page-9-0) [2.3\)](#page-9-0). See *[Context Menu](#page-10-0)*.

<span id="page-7-0"></span>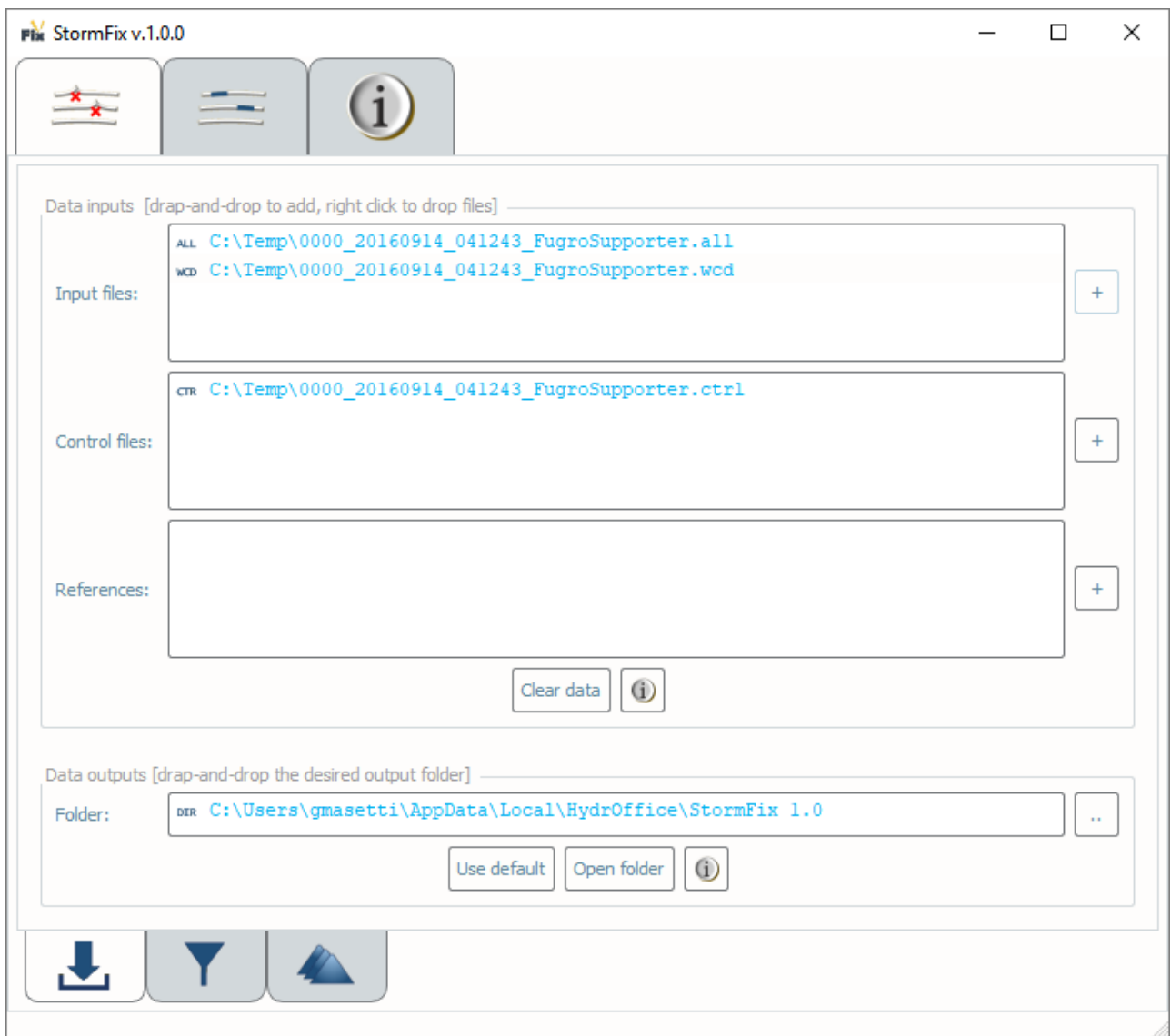

Fig. 2.1: The Inputs/Output sub-tab in the Detect Artifact tab.

<span id="page-8-0"></span>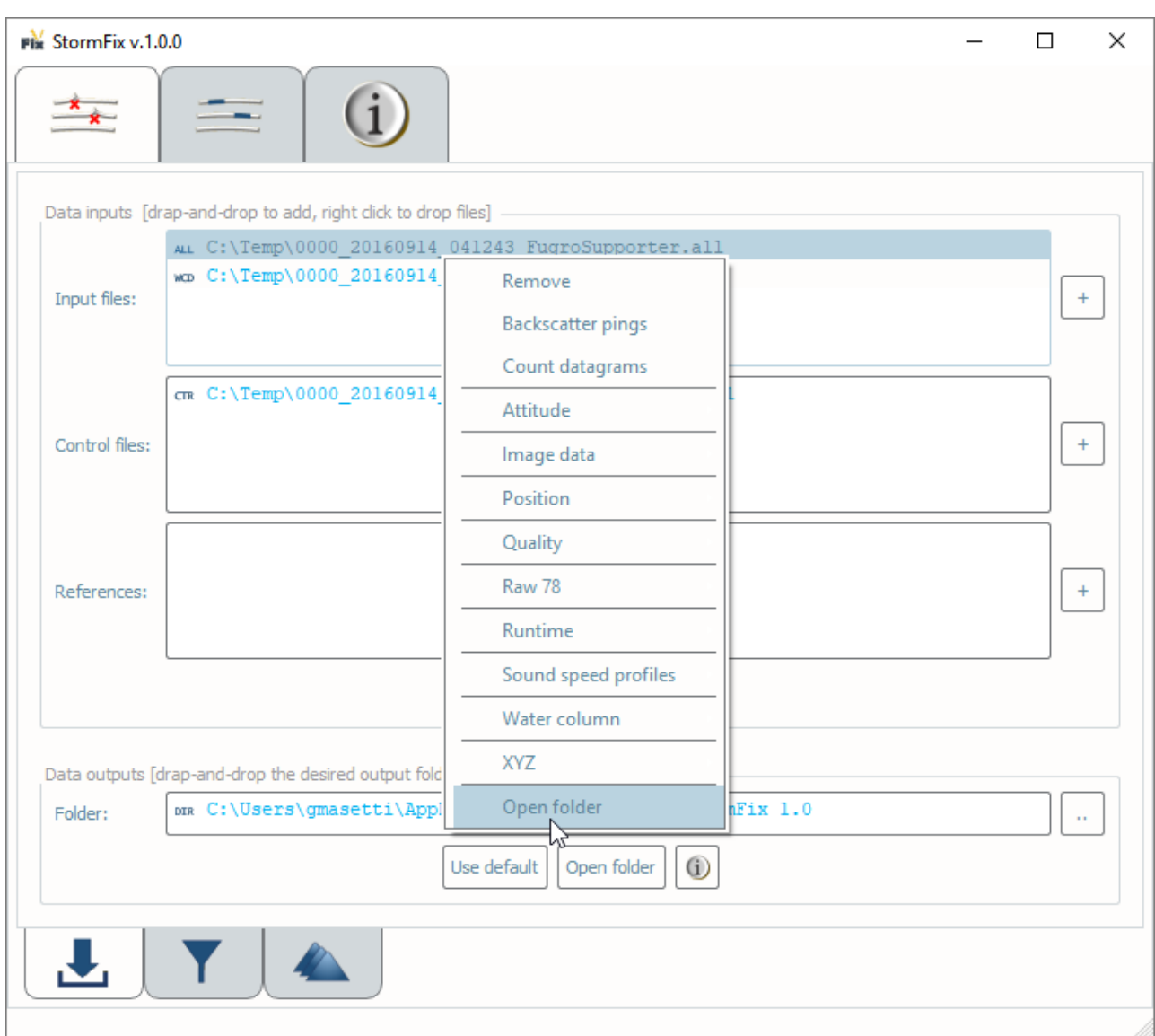

Fig. 2.2: Context menu accessible by right-clicking on a binary input file.

<span id="page-9-0"></span>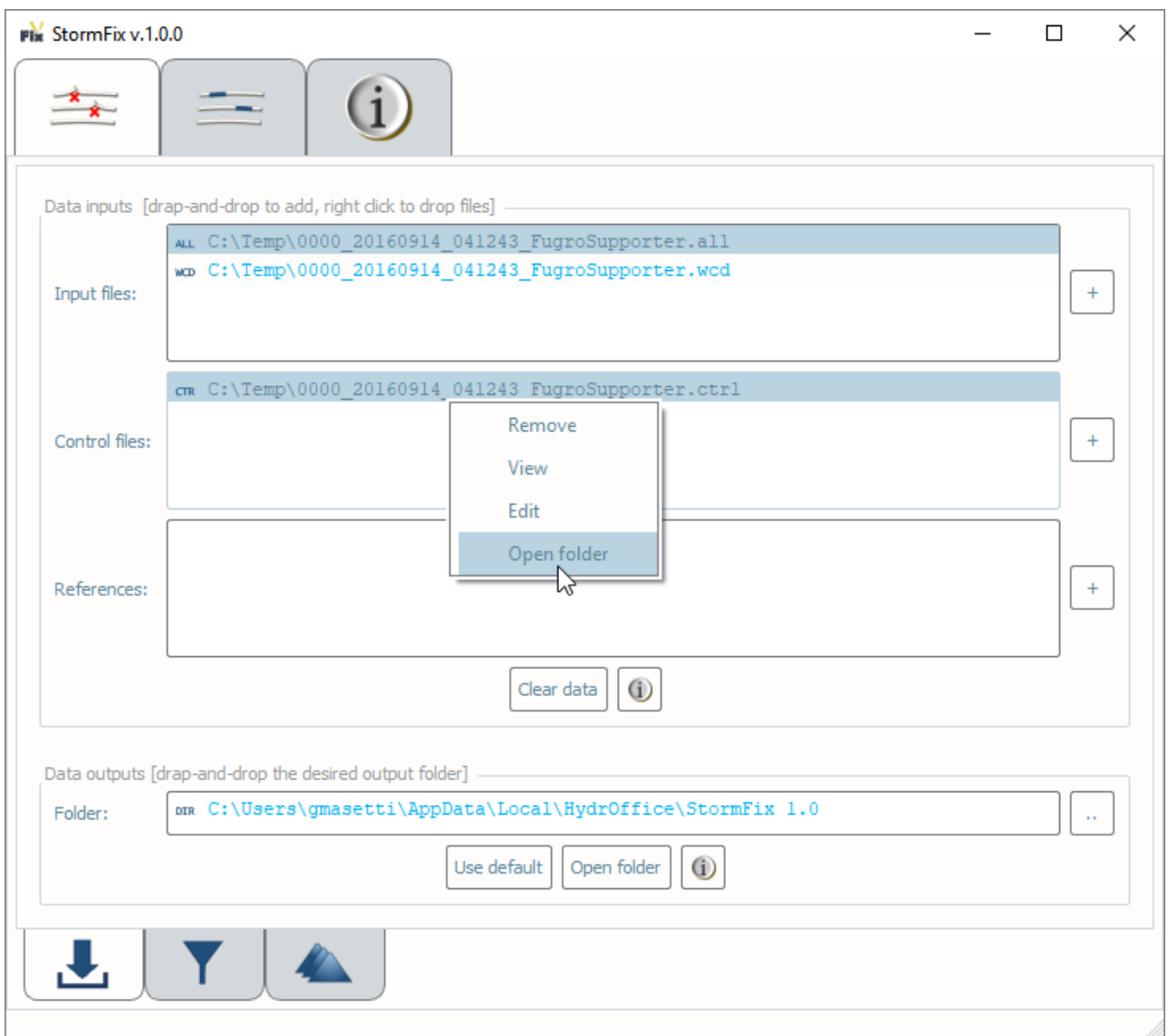

Fig. 2.3: Context menu accessible by right-clicking on a control input file.

### <span id="page-10-1"></span><span id="page-10-0"></span>**Context Menu**

With binary files, the context menu provides access to actions to:

- Remove binary files.
- Create a new, empty Control File.
- Make exploratory plots of the raw data content [\(Fig.](#page-17-0) [2.9\)](#page-17-0).

When selected control files, the context menu provides access to the *[Control File Viewer/Editor](#page-19-0)*.

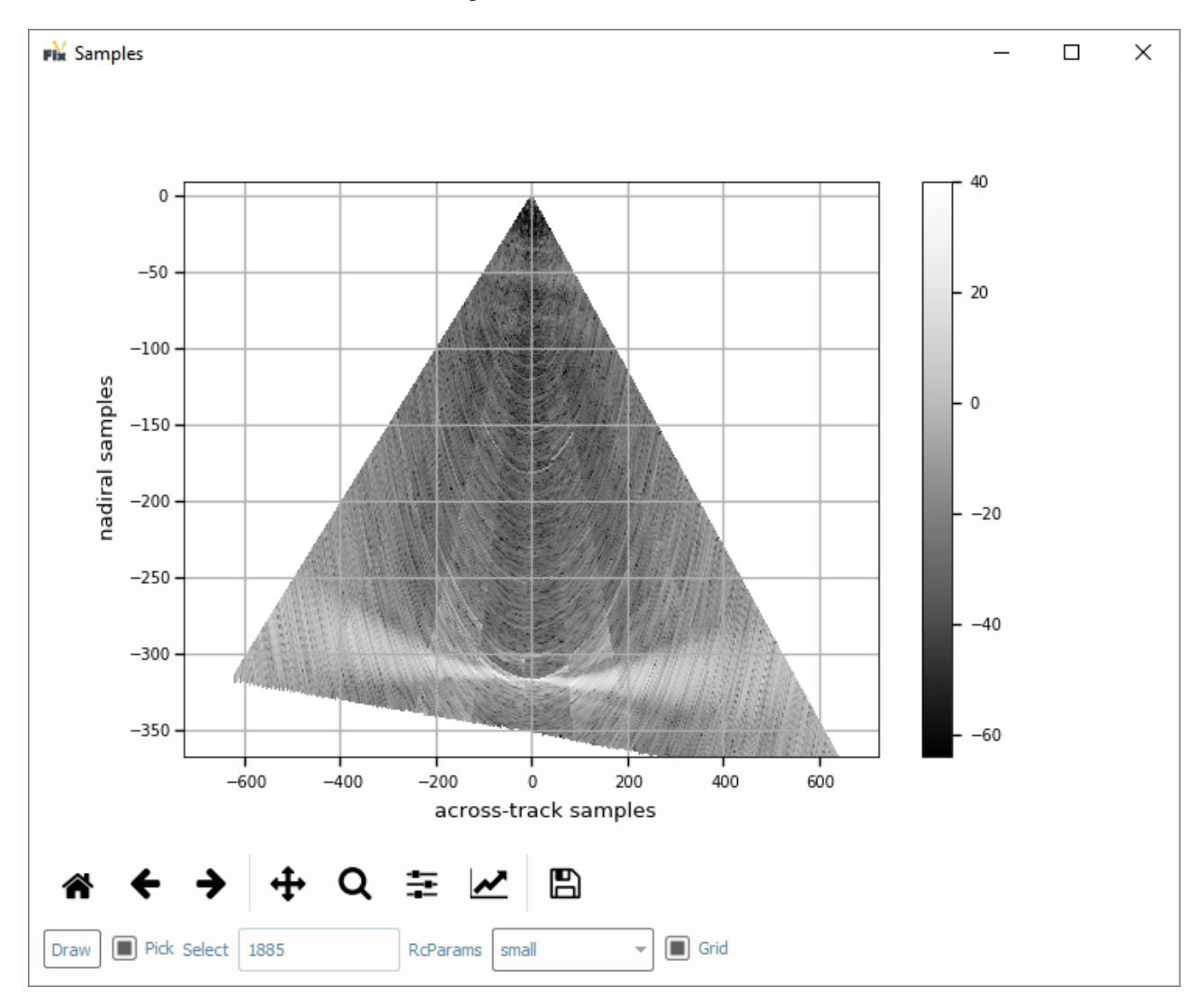

Fig. 2.4: Water Column Data values retrieved from the raw binary data.

### **Data Outputs**

### In Data outputs:

• The default output Folder location is listed; however, this may be modified via drag-and-drop (or browse to) a user-specified output folder. To return to the default output folder location, click Use default.

- <span id="page-11-1"></span>• The ensuing functions will open the output folder automatically upon execution; however, if needed, the specified output folder may be accessed by clicking the Open folder button.
- The Info button provides a link to the present section of the manual.

### **2.1.2 Just Check**

This tool just checks the Control files against the binary files, then it creates the resulting Fix files.

## **2.1.3 WCD Track**

This tool detects pings with artifacts.

### **How To Use?**

In Parameters [\(Fig.](#page-12-0) [2.5\)](#page-12-0):

- Switch the knobs to use median- or mean-based tracking, to visualize and/or to save plots intermediate steps of the monitoring algorithm.
- Select the number of horizontal bands to monitor along the water column.
- Set the number of initial samples (in pings) before starting to flag pings.
- Set the range factor that is multiplied by the moving MAD/standard deviation to decide if a section votes to flag a ping.
- Choice the number of sections in a band that have to positively vote in order to flag a ping.

### **How Does It Work?**

See *[List of references](#page-24-0)*.

## <span id="page-11-0"></span>**2.2 Reduce artifacts**

You can access the tools in this tab after having loaded some data (*[Inputs/Outputs](#page-13-0)* tab).

<span id="page-12-0"></span>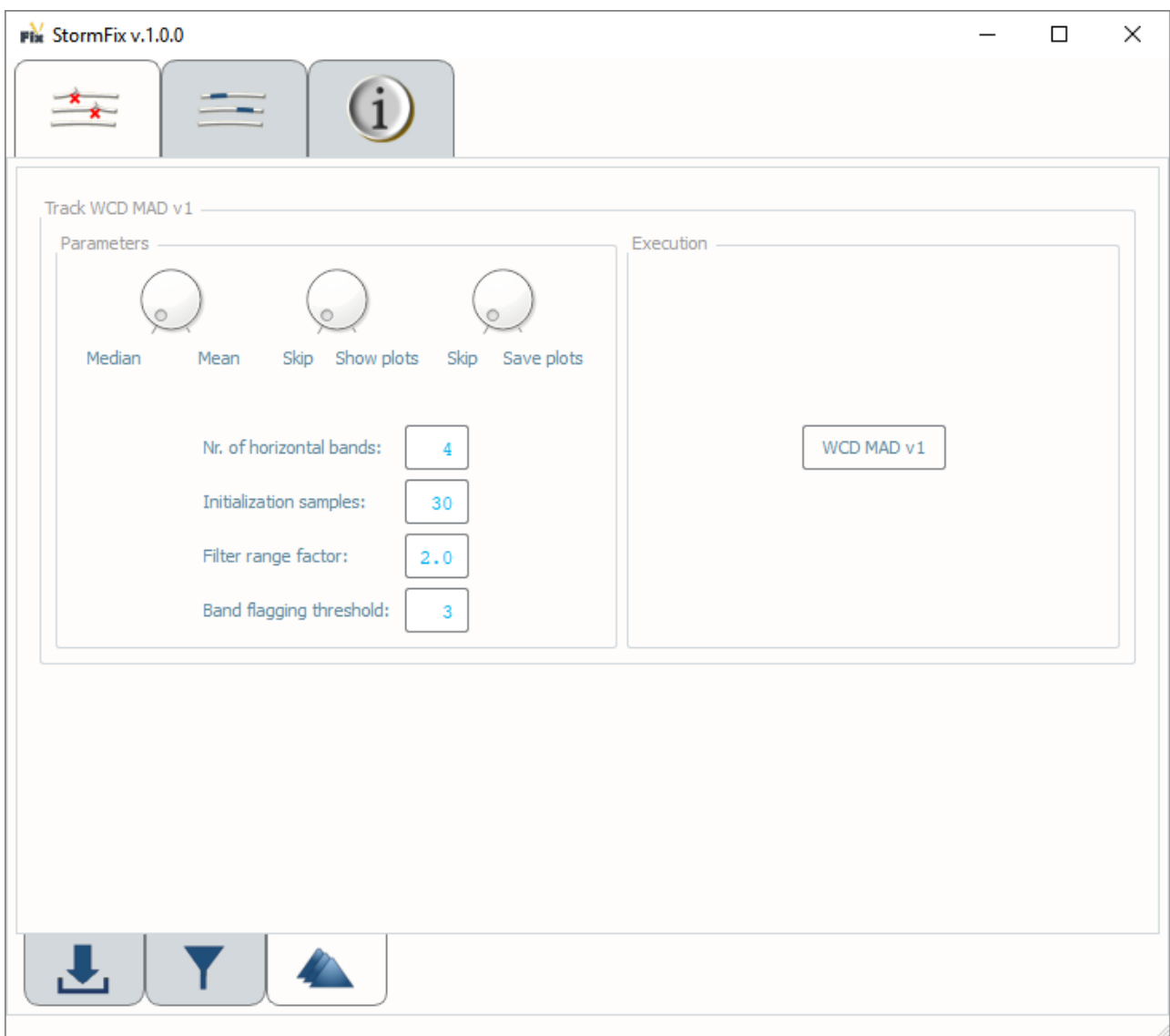

Fig. 2.5: The WCD Track sub-tab in the Detect Artifact tab.

### <span id="page-13-2"></span><span id="page-13-0"></span>**2.2.1 Inputs/Outputs**

This tab is used to define the input binary data, by selecting files in Kongsberg formats (.all and .wcd), the fix files, and to set the location for outputs.

To access these functionalities, you need to select the Reduce artifacts tab on top of the application, then the Inputs/Outputs sub-tab at the lower-left corner.

Note: Currently supported Kongsberg sonars: EM 122, EM 302, EM 710, ME70 BO, EM 2040, and EM 2040C.

#### **Data Inputs**

#### In Data inputs:

- Drag-and-drop input binary files (.all or .wcd) in the *Input files* field. (The "+" browse button may also be used.)
- Drag-and-drop fix files (.sfix) in the *Fix files* field. (The "+" browse button may also be used.)
- The *References* field is currently unused.
- The directory and filename of loaded data will populate in the respective field of Data inputs.
- When both a binary file and a fix file are loaded, the *Remove flagged pings* sub-tab and the *Randomize snippets in flagged pings* sub-tab on the bottom of the interface will become available [\(Fig.](#page-14-0) [2.6\)](#page-14-0).
- The Clear data button may be used to remove all data inputs.
- The Info button provides a link to the present manual.
- Additional functionalities are available by right-clicking on the loaded binary files [\(Fig.](#page-15-0) [2.7\)](#page-15-0) and fix files [\(Fig.](#page-16-0) [2.8\)](#page-16-0). See *[Context Menu](#page-13-1)*.

### <span id="page-13-1"></span>**Context Menu**

With binary files, the context menu provides exploratory plots of the raw data content [\(Fig.](#page-17-0) [2.9\)](#page-17-0).

With control files, the context menu provides access to the *[Fix File Viewer/Editor](#page-19-1)*.

### **Data Outputs**

#### In Data outputs:

- The default output Folder location is listed; however, this may be modified via drag-and-drop (or browse to) a user-specified output folder. To return to the default output folder location, click Use default.
- The ensuing functions will open the output folder automatically upon execution; however, if needed, the specified output folder may be accessed by clicking the Open folder button.
- The Info button provides a link to the present manual.

### **2.2.2 Remove Flagged Pings**

This tool simply creates a copy of the binary files without the flagged pings.

<span id="page-14-0"></span>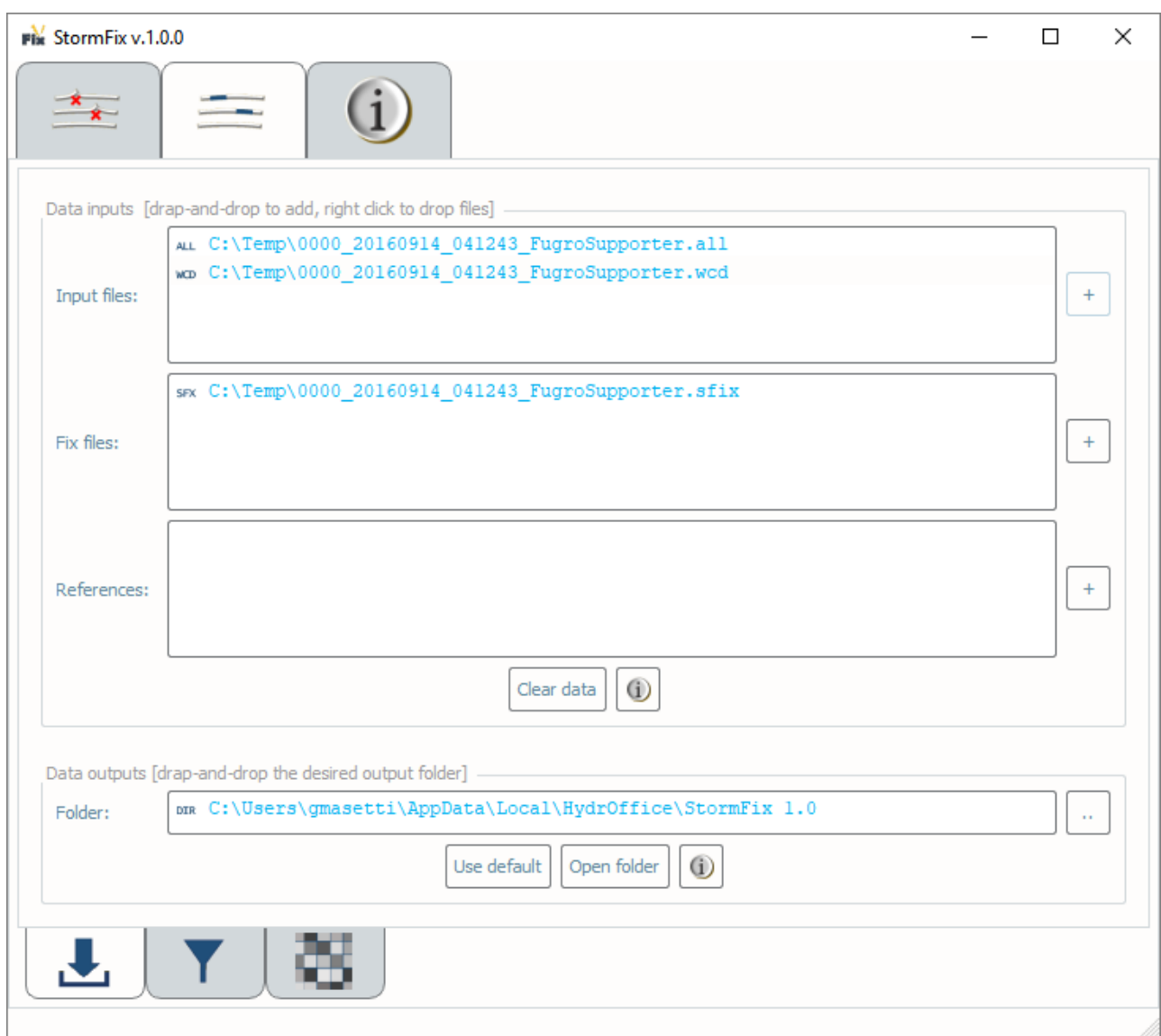

Fig. 2.6: The Inputs/Output sub-tab in the Reduce Artifact tab.

<span id="page-15-0"></span>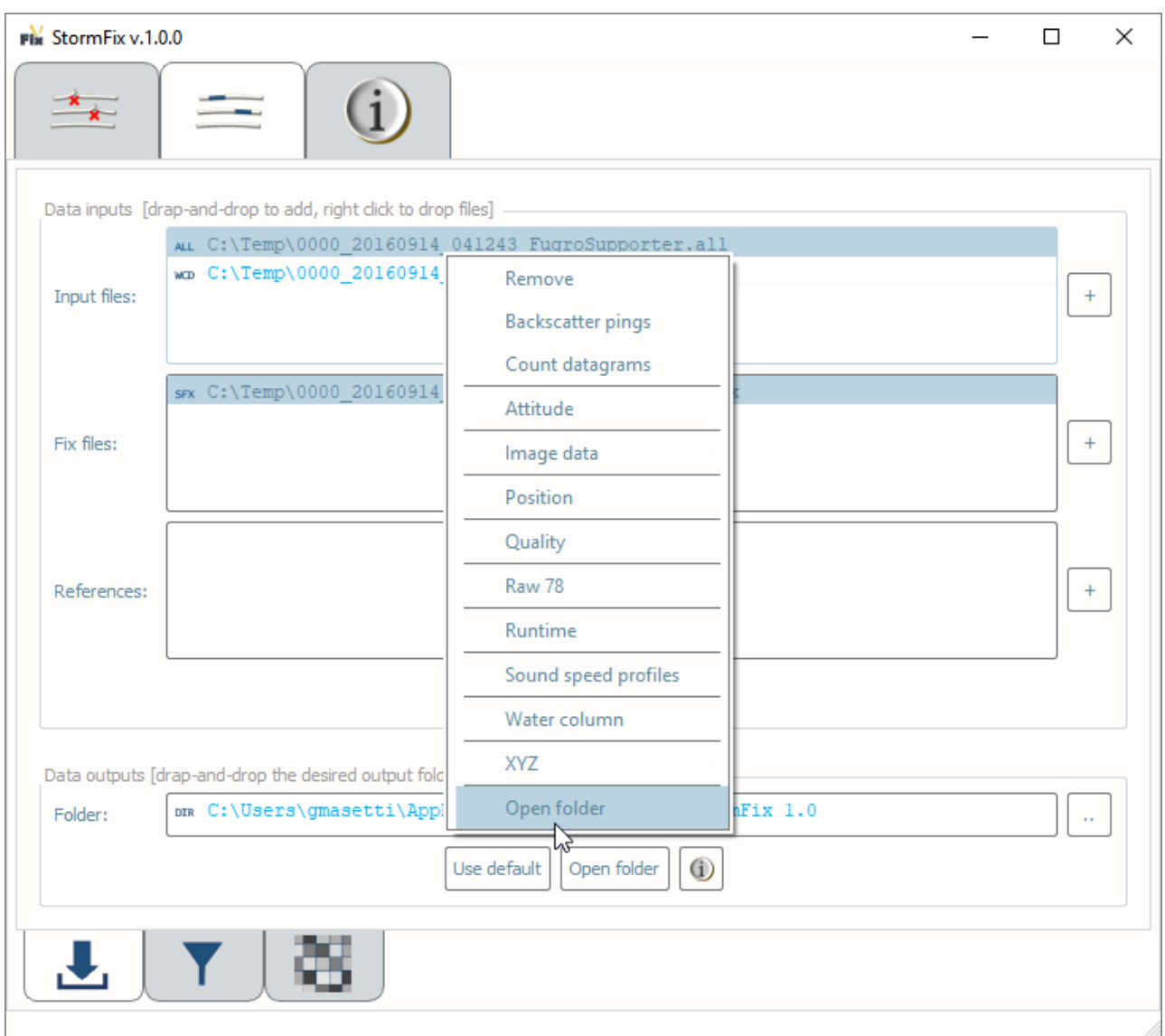

Fig. 2.7: Context menu accessible by right-clicking on a binary input file.

<span id="page-16-0"></span>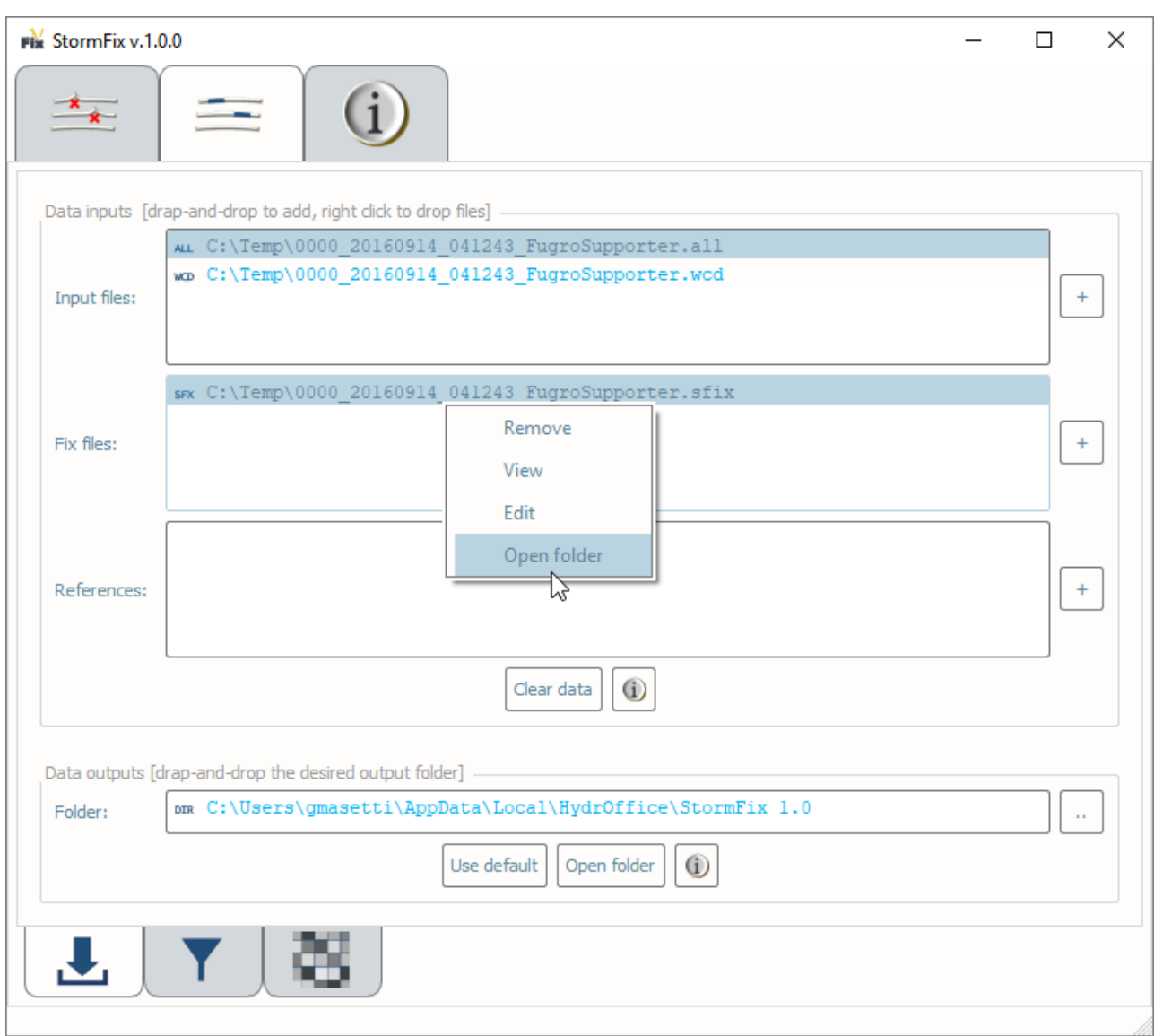

Fig. 2.8: Context menu accessible by right-clicking on a fix input file.

<span id="page-17-0"></span>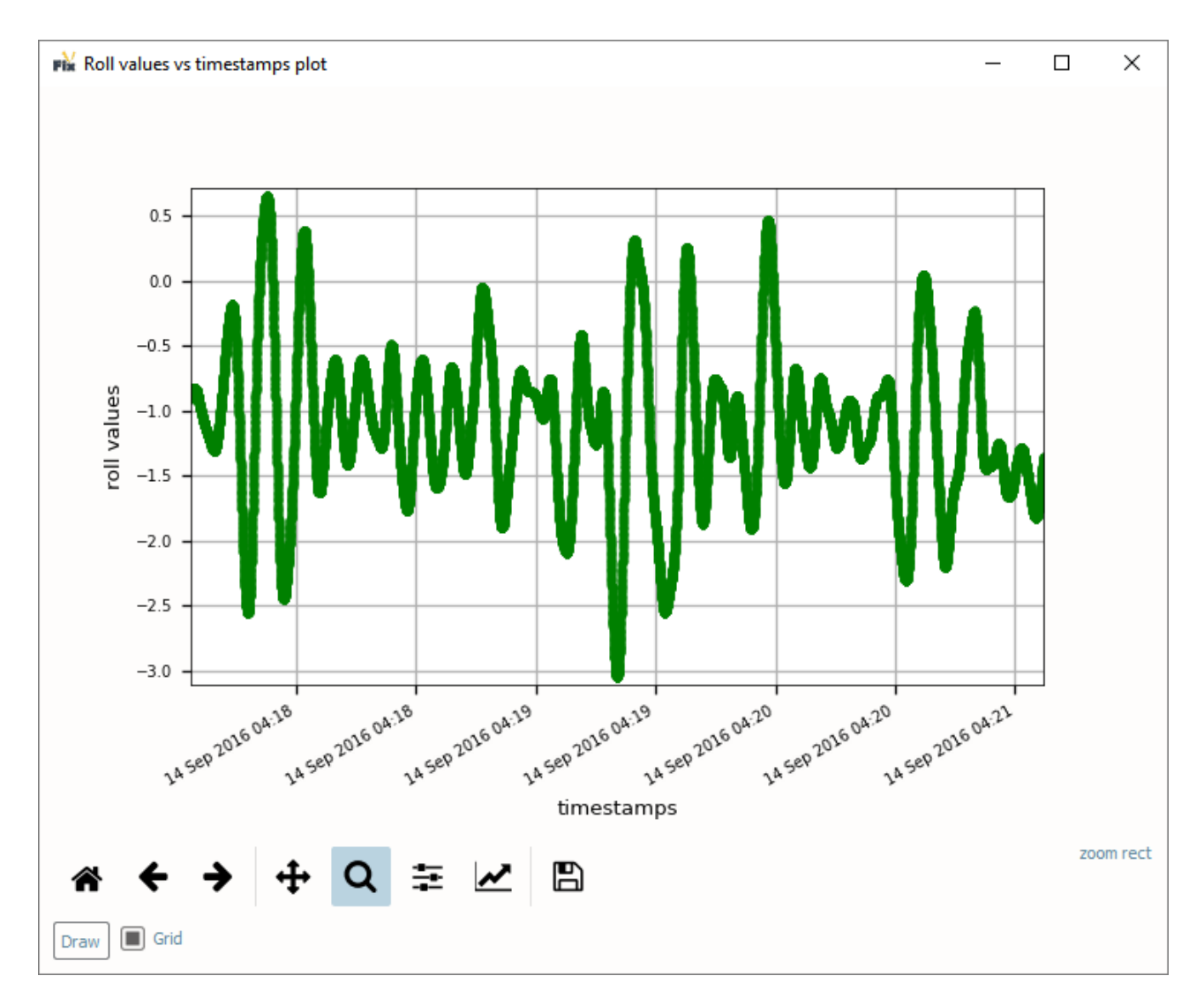

Fig. 2.9: Roll values retrieved from the raw binary data.

## <span id="page-18-1"></span>**2.2.3 Randomize Flagged Pings**

This tool reduces the effect of artifacts in the flagged pings.

### **How To Use?**

#### In Parameters (Fig. [2.10\)](#page-18-0):

• Select the number of maximum gap in pings that you allow for randomize the flagged pings. If greater, the pings are removed.

<span id="page-18-0"></span>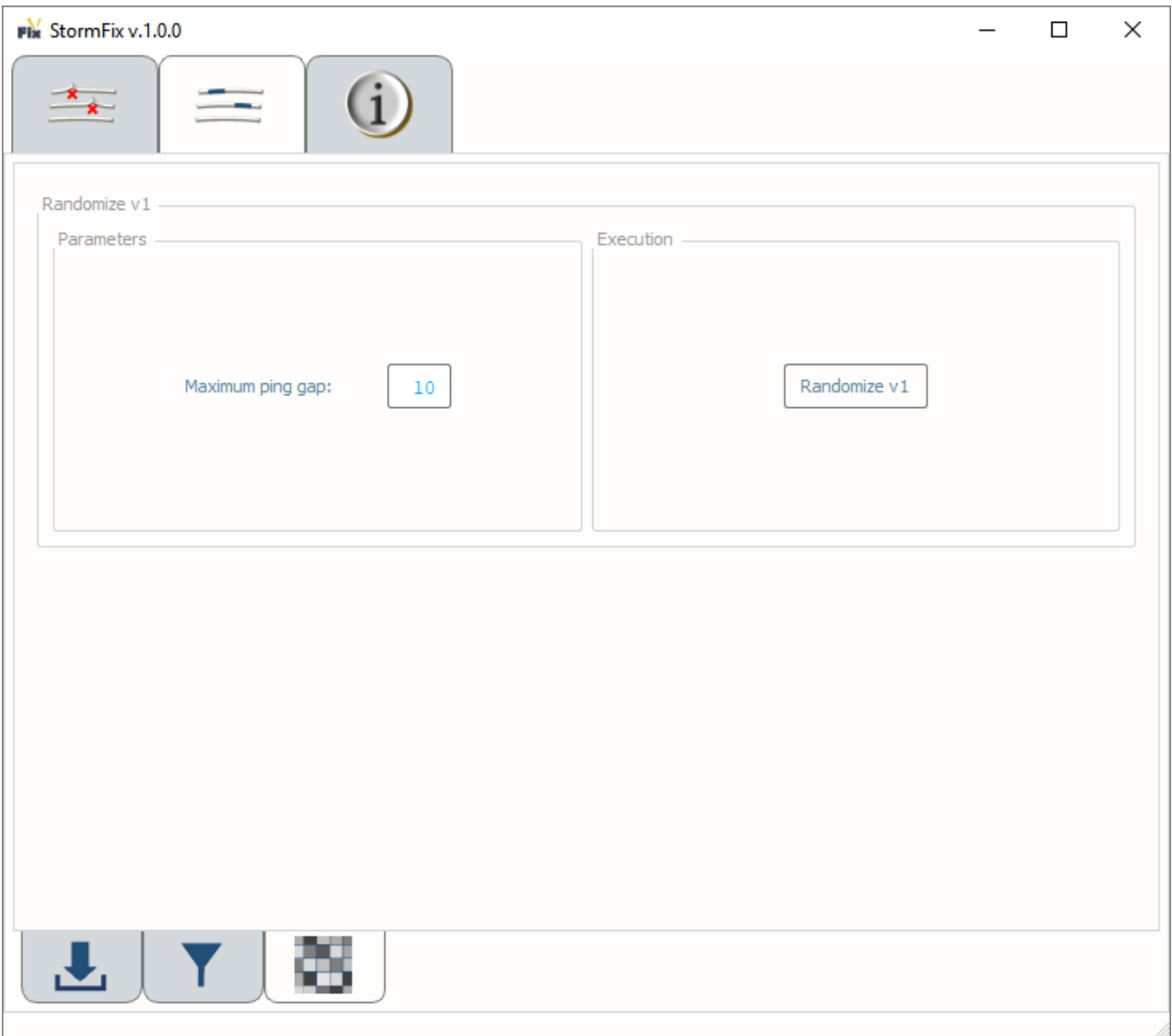

Fig. 2.10: The Randomize Flagged Pings sub-tab in the Reduce Artifact tab.

#### <span id="page-19-2"></span>**How Does It Work?**

See *[List of references](#page-24-0)*.

## **2.3 Info tab**

The Info Tab contains numerous helpful links and utilities:

- The HydrOffice's *Oceano website* (*StormFix* is part of the Oceano project).
- Online and Offline Documentation.
- License Information.
- Authors List.
- The HydrOffice Main Page.
- The Center for Coastal and Ocean Mapping/Joint Hydrographic Center (CCOM/JHC) Main Page.
- The University of New Hampshire (UNH) Main Page.

### **2.4 Editors**

### <span id="page-19-0"></span>**2.4.1 Control File Viewer/Editor**

The Control File Viewer/Editor provides functionalities to visualized, edit and validate Control files (.ctrl).

A Control file (Fig. [2.12\)](#page-21-0) is used to customize the detection of corrupted pings.

Each row of a Control file must start with:

- '#' for a single-line comment.
- '+' for adding pings to the list of the flagged ones.
- '-' for removing pings from being analyzied for flagging.

It is possible to identify a single ping (e.g., '+ 1234') or a range of pings (e.g., '+ 1234 1240').

### <span id="page-19-1"></span>**2.4.2 Fix File Viewer/Editor**

The Fix File Viewer/Editor provides functionalities to visualized, edit and validate Fix files (.sfix).

A Fix file (Fig. [2.13\)](#page-22-0) is used to customize the reduction of corrupted pings.

Each row of a Fix file must start with:

• '#' for a single-line comment.

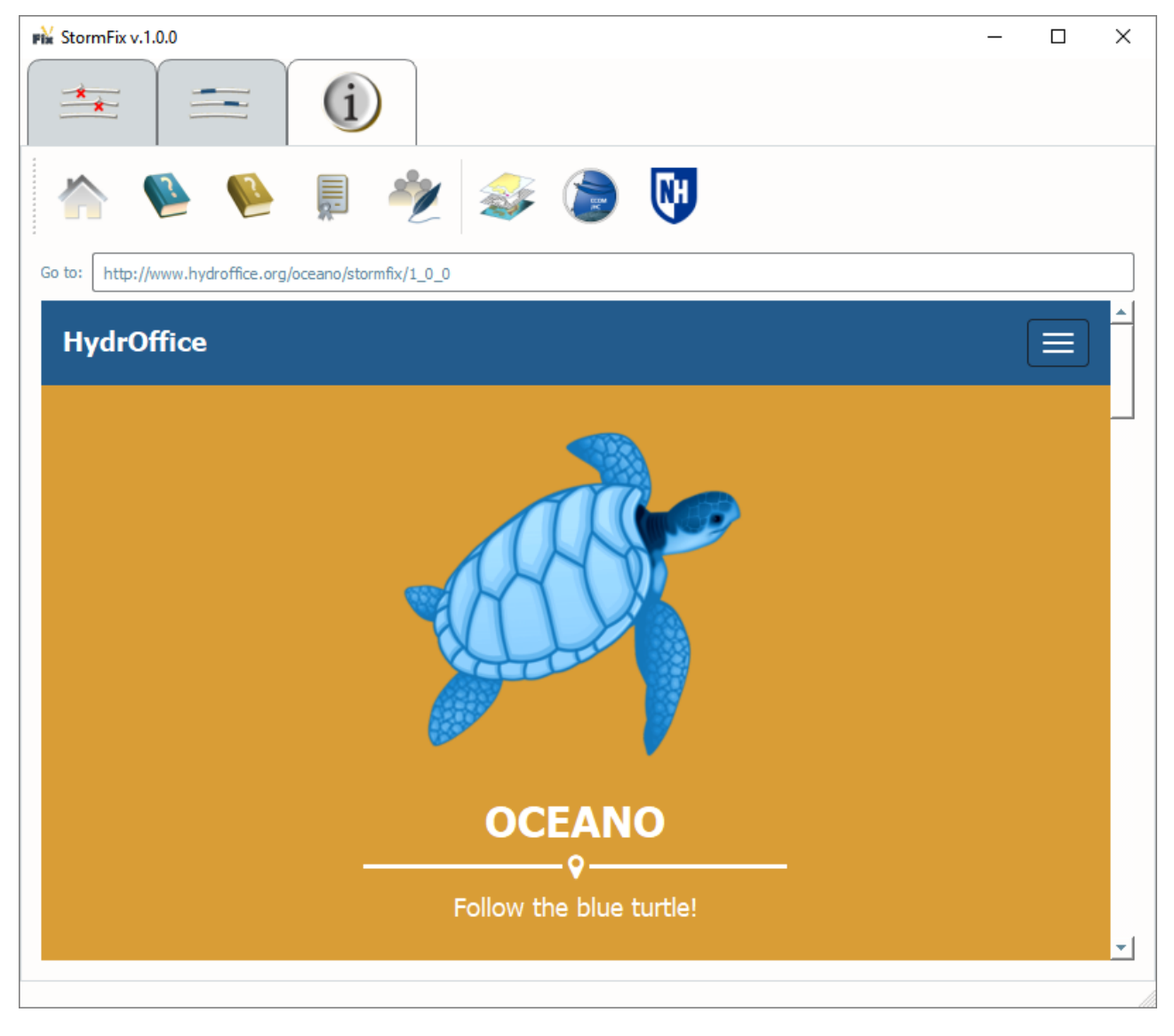

Fig. 2.11: The Info tab.

<span id="page-21-0"></span>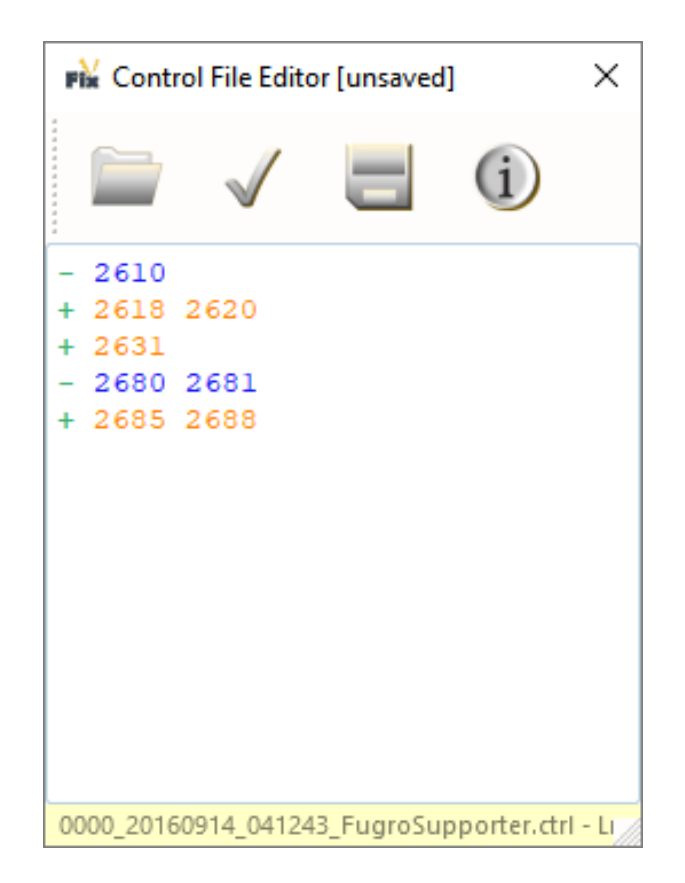

Fig. 2.12: An example of Control file.

<span id="page-22-0"></span>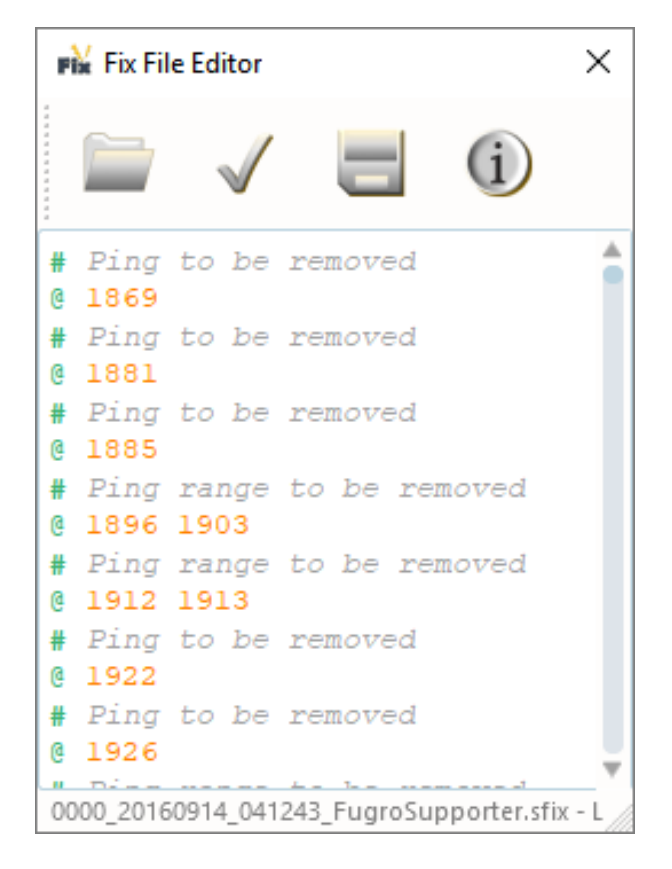

Fig. 2.13: An example of Fix file.

• '@' for flagged pings.

It is possible to identify a single ping (e.g., '@ 1234') or a range of pings (e.g., '@ 1234 1240').

## **THREE**

## **LIST OF REFERENCES**

<span id="page-24-0"></span>Masetti, G., Calder, B.R., and Hughes Clarke, J.E., [Methods for Artifact Identification and Reduction in Acoustic](http://ccom.unh.edu/sites/default/files/publications/Us_hydro_2017_-_Masetti_-_Artifact_reduction_in_mosaics.pdf) [Backscatter Mosaicking,](http://ccom.unh.edu/sites/default/files/publications/Us_hydro_2017_-_Masetti_-_Artifact_reduction_in_mosaics.pdf) 2017 U.S. Hydro Conference. The Hydrographic Society of America, Galveston, TX, 2017.

**FOUR**

## **DEVELOPMENT NOTES**

<span id="page-26-0"></span>N/A

## **HOW TO CONTRIBUTE**

<span id="page-28-0"></span>Every open source project lives from the generous help by contributors that sacrifice their time and this is no different.

To make participation as pleasant as possible, this project adheres to the [Code of Conduct](http://www.python.org/psf/codeofconduct/) by the Python Software Foundation.

Here are a few hints and rules to get you started:

- Add yourself to the [AUTHORS.txt](https://bitbucket.org/ccomjhc/hyo_stormfix/raw/tip/AUTHORS.rst) file in an alphabetical fashion. Every contribution is valuable and shall be credited.
- If your change is noteworthy, add an entry to the [changelog.](https://bitbucket.org/ccomjhc/hyo_stormfix/raw/tip/HISTORY.rst)
- No contribution is too small; please submit as many fixes for typos and grammar bloopers as you can!
- Don't *ever* break backward compatibility.
- *Always* add tests and docs for your code. This is a hard rule; patches with missing tests or documentation won't be merged. If a feature is not tested or documented, it does not exist.
- Obey [PEP 8](http://www.python.org/dev/peps/pep-0008/) and [PEP 257.](http://www.python.org/dev/peps/pep-0257/)
- Write [good commit messages.](http://tbaggery.com/2008/04/19/a-note-about-git-commit-messages.html)
- Ideally, [collapse](https://www.mercurial-scm.org/wiki/RebaseExtension) your commits, i.e. make your pull requests just one commit.

Note: If you have something great but aren't sure whether it adheres – or even can adhere – to the rules above: please submit a pull request anyway! In the best case, we can mold it into something, in the worst case the pull request gets politely closed. There's absolutely nothing to fear.

Thank you for considering to contribute! If you have any question or concerns, feel free to reach out to us.

## **SIX**

## **LICENSE**

<span id="page-30-0"></span>Copyright Notice and License Terms for: hyo.stormfix - StormFix package for HydrOffice

Copyright (c) 2018, University of New Hampshire, Center for Coastal and Ocean Mapping

Released under a dual license:

- Community license (under LGPL v3)
- [Industrial Associate license](https://ccom.unh.edu/partners)

For more info, visit: <http://www.hydroffice.org/license/>

#### Community license:

### GNU LESSER GENERAL PUBLIC LICENSE

*Version 3, 29 June 2007*

Copyright (C) 2007 Free Software Foundation, Inc. [<http://fsf.org/>](http://fsf.org/) Everyone is permitted to copy and distribute verbatim copies of this license document, but changing it is not allowed.

This version of the GNU Lesser General Public License incorporates the terms and conditions of version 3 of the GNU General Public License, supplemented by the additional permissions listed below.

### *0. Additional Definitions.*

As used herein, "this License" refers to version 3 of the GNU Lesser General Public License, and the "GNU GPL" refers to version 3 of the GNU General Public License.

"The Library" refers to a covered work governed by this License, other than an Application or a Combined Work as defined below.

An "Application" is any work that makes use of an interface provided by the Library, but which is not otherwise based on the Library. Defining a subclass of a class defined by the Library is deemed a mode of using an interface provided by the Library.

A "Combined Work" is a work produced by combining or linking an Application with the Library. The particular version of the Library with which the Combined Work was made is also called the "Linked Version".

The "Minimal Corresponding Source" for a Combined Work means the Corresponding Source for the Combined Work, excluding any source code for portions of the Combined Work that, considered in isolation, are based on the Application, and not on the Linked Version.

The "Corresponding Application Code" for a Combined Work means the object code and/or source code for the Application, including any data and utility programs needed for reproducing the Combined Work from the Application, but excluding the System Libraries of the Combined Work.

*1. Exception to Section 3 of the GNU GPL.*

You may convey a covered work under sections 3 and 4 of this License without being bound by section 3 of the GNU GPL.

#### *2. Conveying Modified Versions.*

If you modify a copy of the Library, and, in your modifications, a facility refers to a function or data to be supplied by an Application that uses the facility (other than as an argument passed when the facility is invoked), then you may convey a copy of the modified version:

a) under this License, provided that you make a good faith effort to ensure that, in the event an Application does not supply the function or data, the facility still operates, and performs whatever part of its purpose remains meaningful, or

b) under the GNU GPL, with none of the additional permissions of this License applicable to that copy.

### *3. Object Code Incorporating Material from Library Header Files.*

The object code form of an Application may incorporate material from a header file that is part of the Library. You may convey such object code under terms of your choice, provided that, if the incorporated material is not limited to numerical parameters, data structure layouts and accessors, or small macros, inline functions and templates (ten or fewer lines in length), you do both of the following:

a) Give prominent notice with each copy of the object code that the Library is used in it and that the Library and its use are covered by this License.

b) Accompany the object code with a copy of the GNU GPL and this license document.

#### *4. Combined Works.*

You may convey a Combined Work under terms of your choice that, taken together, effectively do not restrict modification of the portions of the Library contained in the Combined Work and reverse engineering for debugging such modifications, if you also do each of the following:

a) Give prominent notice with each copy of the Combined Work that the Library is used in it and that the Library and its use are covered by this License.

b) Accompany the Combined Work with a copy of the GNU GPL and this license document.

c) For a Combined Work that displays copyright notices during execution, include the copyright notice for the Library among these notices, as well as a reference directing the user to the copies of the GNU GPL and this license document.

4. Do one of the following:

0) Convey the Minimal Corresponding Source under the terms of this License, and the Corresponding Application Code in a form suitable for, and under terms that permit, the user to recombine or relink the Application with a modified version of the Linked Version to produce a modified Combined Work, in the manner specified by section 6 of the GNU GPL for conveying Corresponding Source.

1) Use a suitable shared library mechanism for linking with the Library. A suitable mechanism is one that (a) uses at run time a copy of the Library already present on the user's computer system, and (b) will operate properly with a modified version of the Library that is interfacecompatible with the Linked Version.

e) Provide Installation Information, but only if you would otherwise be required to provide such information under section 6 of the GNU GPL, and only to the extent that such information is necessary to install and execute a modified version of the Combined Work produced by recombining or relinking the Application with a modified version of the Linked Version. (If you use option 4d0, the Installation Information must accompany the Minimal Corresponding Source and Corresponding Application Code. If you use option 4d1, you must provide the Installation Information in the manner specified by section 6 of the GNU GPL for conveying Corresponding Source.)

### *5. Combined Libraries.*

You may place library facilities that are a work based on the Library side by side in a single library together with other library facilities that are not Applications and are not covered by this License, and convey such a combined library under terms of your choice, if you do both of the following:

a) Accompany the combined library with a copy of the same work based on the Library, uncombined with any other library facilities, conveyed under the terms of this License.

b) Give prominent notice with the combined library that part of it is a work based on the Library, and explaining where to find the accompanying uncombined form of the same work.

#### *6. Revised Versions of the GNU Lesser General Public License.*

The Free Software Foundation may publish revised and/or new versions of the GNU Lesser General Public License from time to time. Such new versions will be similar in spirit to the present version, but may differ in detail to address new problems or concerns.

Each version is given a distinguishing version number. If the Library as you received it specifies that a certain numbered version of the GNU Lesser General Public License "or any later version" applies to it, you have the option of following the terms and conditions either of that published version or of any later version published by the Free Software Foundation. If the Library as you received it does not specify a version number of the GNU Lesser General Public License, you may choose any version of the GNU Lesser General Public License ever published by the Free Software Foundation.

If the Library as you received it specifies that a proxy can decide whether future versions of the GNU Lesser General Public License shall apply, that proxy's public statement of acceptance of any version is permanent authorization for you to choose that version for the Library.

## **SEVEN**

## **CREDITS**

<span id="page-34-0"></span>Oceano is a project developed by the UNH's [Center for Coastal and Ocean Mapping.](http://ccom.unh.edu)

For bugs and feature requests: [hydroffice.oceano@ccom.unh.edu](mailto:hydroffice.oceano@ccom.unh.edu)

Feel free to contact us for comments and suggestions:

• [Giuseppe Masetti](mailto:gmasetti@ccom.unh.edu)

The following wonderful people contributed directly or indirectly to this project:

- [Brian Calder](mailto:brc@ccom.unh.edu)
- [John Hughes Clarke](mailto:jhc@ccom.unh.edu)
- genindex
- search

## **INDEX**

## <span id="page-36-0"></span>Symbols

.all, [3](#page-6-3) , [10](#page-13-2) .wcd, [3](#page-6-3) , [10](#page-13-2)

## A

acoustic backscatter, [1](#page-4-1) artifacts, [1](#page-4-1) artifacts, detect, [8](#page-11-1) artifacts, reduce, [10](#page-13-2) , [15](#page-18-1)

## C

control file, [3](#page-6-3) , [10](#page-13-2) , [16](#page-19-2)

## D

data browsing, [3](#page-6-3) , [10](#page-13-2) clear, [3](#page-6-3) , [10](#page-13-2) folder, [7](#page-10-1) , [10](#page-13-2) data inputs, [3](#page-6-3) , [10](#page-13-2) data outputs, [7](#page-10-1) , [10](#page-13-2) drag-and-drop, [3](#page-6-3) , [10](#page-13-2)

## F

fix file, [3](#page-6-3), [10](#page-13-2), [16](#page-19-2)